## ※ **Wincon-8000 Printer** 使用說明:

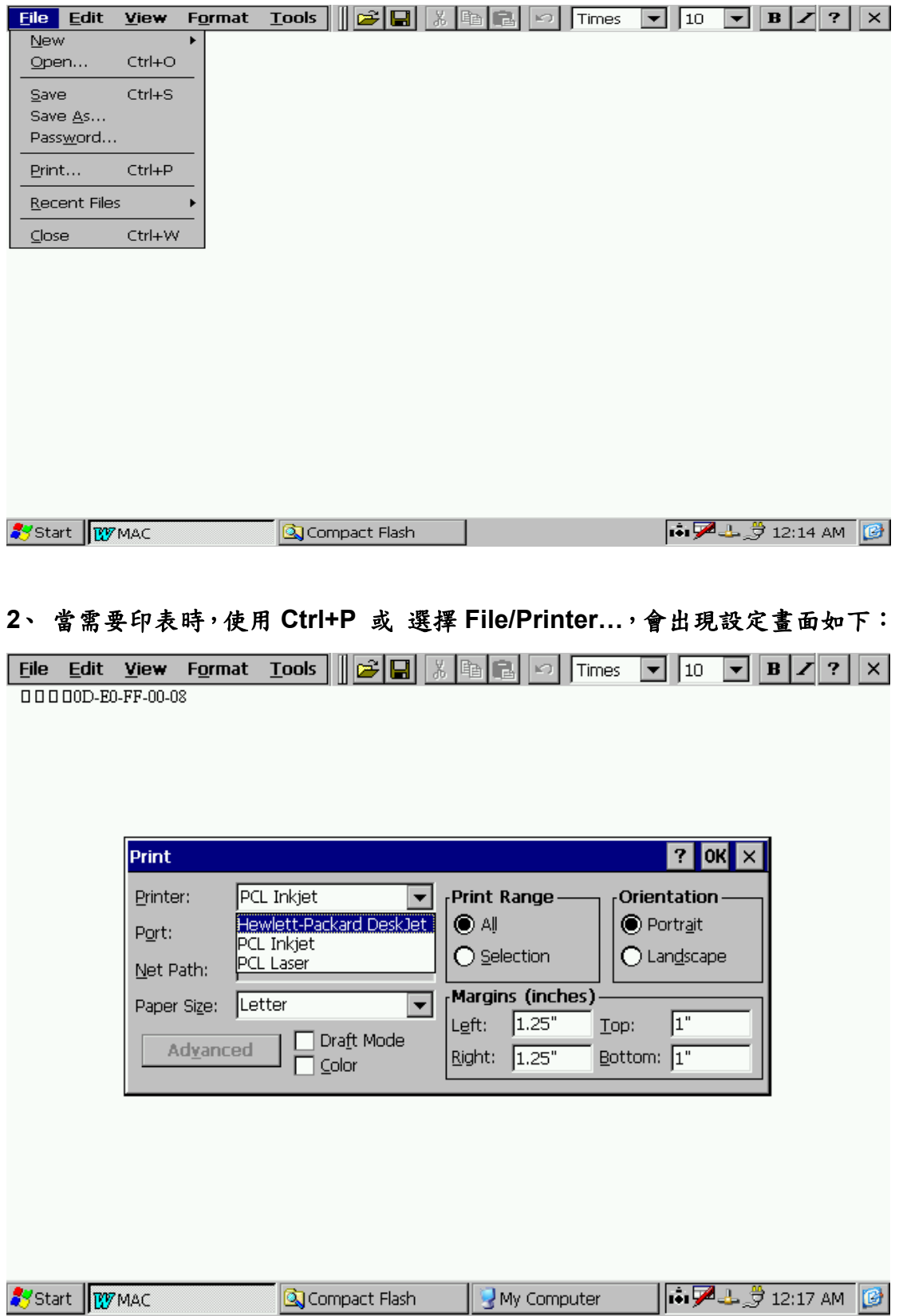

## **1**、 以 **Wordpad** 使用網路印表機做為說明範例:

## 、 選擇**"Network"**。

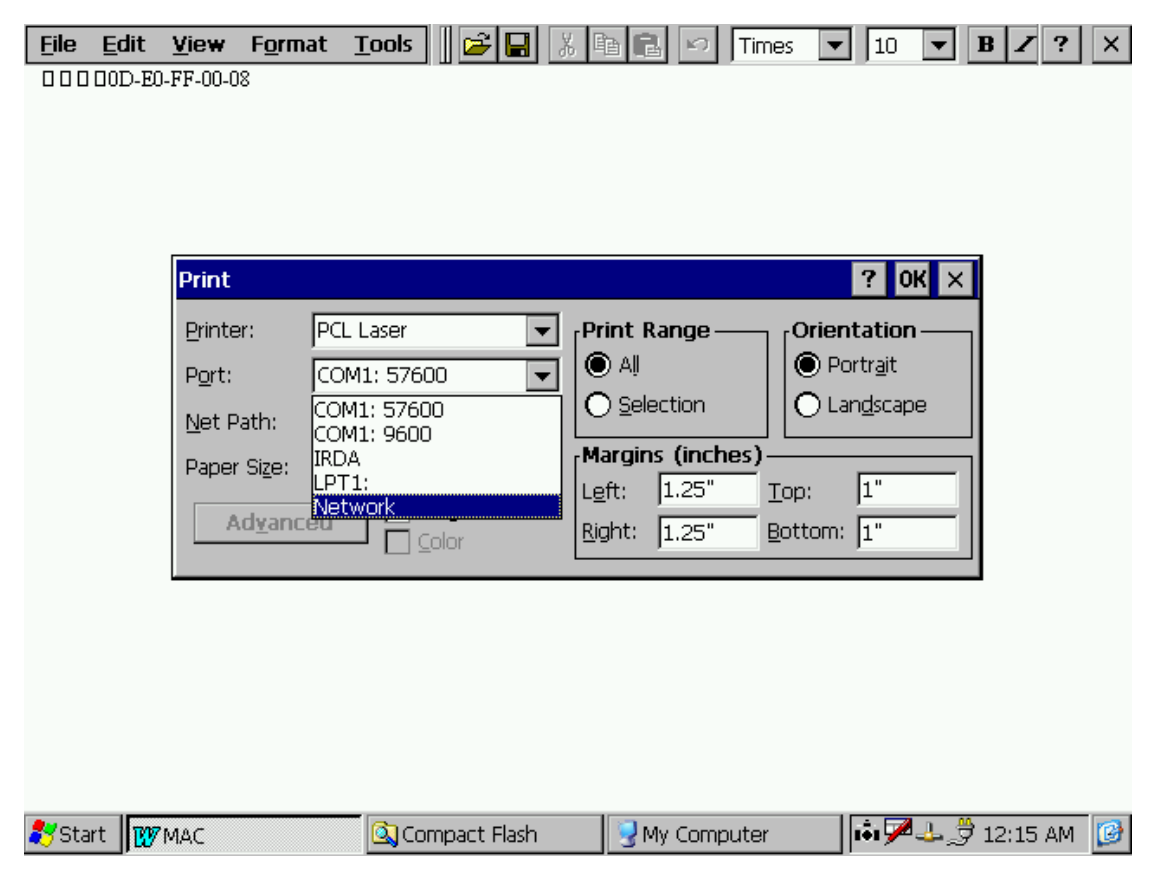

## 、 於 **Net Path** 下鍵入網路印表機伺服機路徑及名稱。

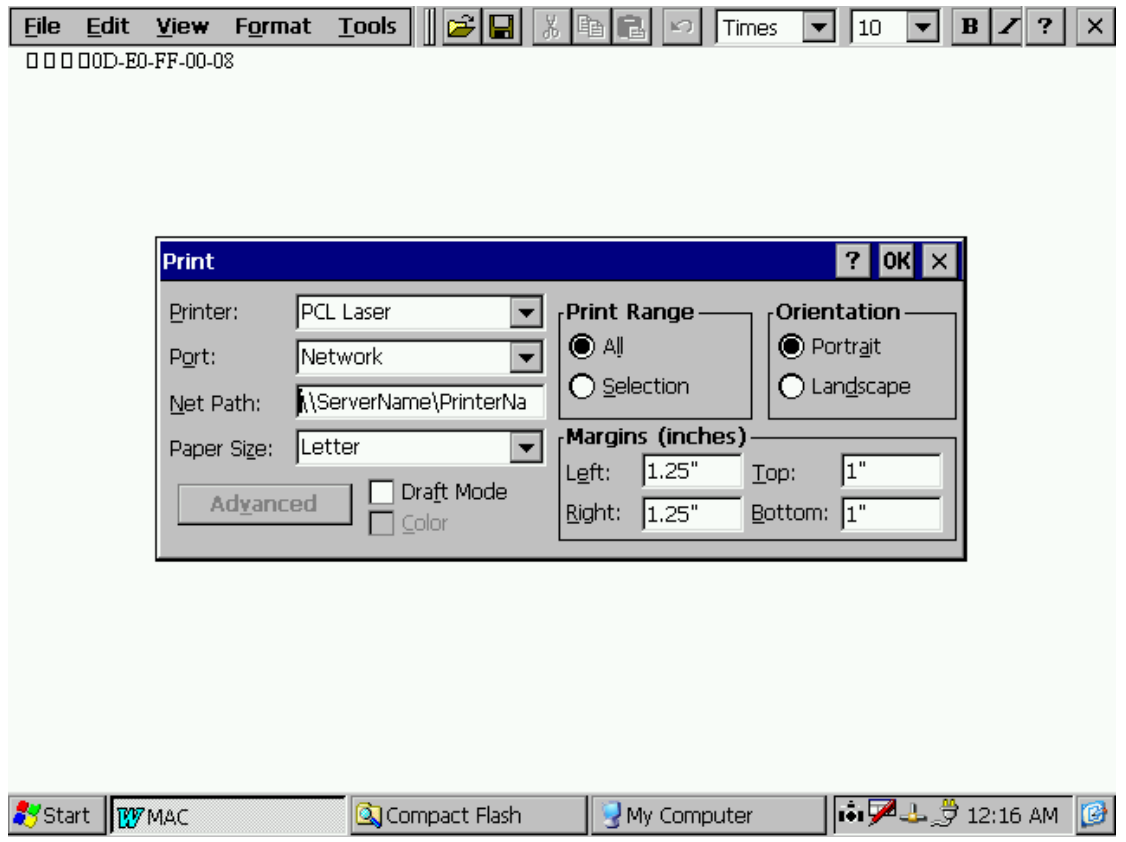

**5**、 設定:

- **5-1**、 **Pinter** 設定部份: 如果沒有在 **USB PORT** 上接上任何 **PRINTER**, 目前只會顯示 **PCL Laser , PCL Inkjet**,畫面上多 出一個 **Hewlett-Packard DeskJet** 是加入 **HP1220C** 後產生的。
- **5-2**、 **Port** 設定部份: **COM1:57600 / COM1:9600 / IRDA / LPT1: Network**,前三者 **WINCON8000** 目前無法使用, **LPT1**: 需要您接上 **USB Print** 才會出現, **Network** 為基本功能。
- **5-3**、 **Net Path**: 本設定為網路印表機的位置**,** 設定方式為 **\\ServerName\PrinterName**

**PS**:

- **1**、 目前使用之雷射或噴墨印表機,應都支援 **PCL Laser** 或 **PCL Inkjet**。
- **2**、 點陣印表機應該無法在 **Wincon-8000** 上使用。
- **3.** 泓格驗證 **OK** 的 **printer:**
- **HP LaserJet 2200 HP LaserJet 2100 HP LaserJet 2300**

**4.** 泓格驗證不 **OK** 的 **printer: HP 1000 --** 因為 **HP** 使用了特殊轉接頭